## **VP700**

## **Wie kann man die kleine schwarze raster Punkte beim Drucken ausschalten?**

Bei Standardeinstellungen des Druckers erhalten Sie beim Druck von hellen Flächen immer sehr kleine schwarze Punkte im Bild - Für den Drucker ist es gut, somit trocknet der Druckkopf nicht so schnell ein.

Für den Druck ist es natürlich nicht optimal. Diese kann man ausschalten.

## **BITTE BEACHTEN - DURCH DAS AUSSCHALTEN IST DIE LEBENSDAUER DES DRUCKKOPFES GEFÄHRDET.**

Zunächst muss man in die Toolbox des Druckers und sich als Admin (mit Standardpasswort : 123) anmelden.

Dann unter Erweiterte Einstellungen I folgende Option ausschalten :

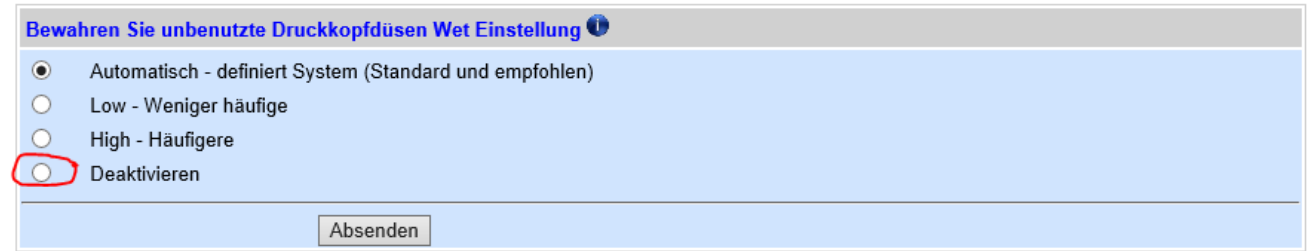

Eindeutige ID: #1258 Verfasser: n/a Letzte Änderung: 2016-06-13 15:41